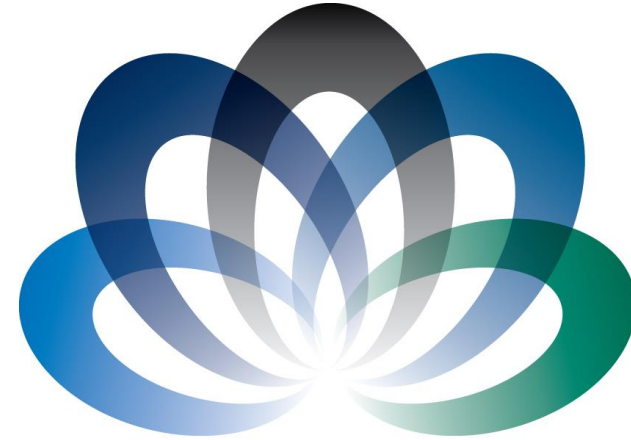

# **ARCHIE-WeSt**

**Academic and Research Computer Hosting Industry and Enterprise** in the West of Scotland

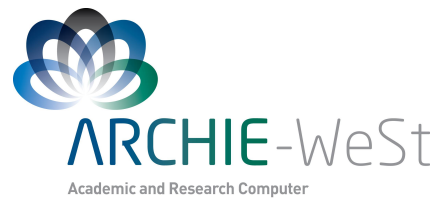

Hosting Industry and Enterprise in the West of Scotland

# Introduction to Linux

## Dr Karina Kubiak - Ossowska High Performance Computing Support Team Department of Physics

e-mail: karina.kubiak@strath.ac.uk

## Unix / Linux OS

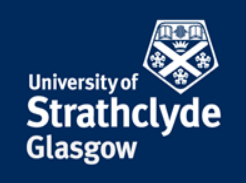

**OS** – operating system, a suite of programs which make the computer work

**Unix** – an operating system developed in 1960s, constant development. Unix has also a graphical user interface (**GUI**) similar to Microsoft Windows, however GUI is not always enough to operate smoothly and run jobs in particular.

**Linux** – a version of Unix (other versions: Mac OS, Sun Solaris)

**Linux** – **free and opensource** operating system released in 1991 by Linus Torvalds. More than 90% of today's 500 fastest supercomputers run some variant of Linux. **Very stable** DOS-like environment with GUI.

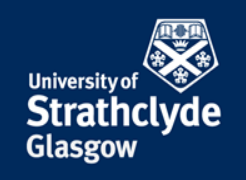

## Unix / Linux OS

**Shell** – command line interpreter

**Filename Completion** – press the [**Tab**] key to complete the filename (or command name).

**[up arrow]** – press the [**up arrow**] key to see the previous commands

**history** –prints on the screen all previous commands

**mouse** – highlight a part of the text and press the middle mouse button to place the text at the current cursor position

#### **Useful links:**

http://www.ee.surrey.ac.uk/Teachnig/Unix/inix8.html

http://linuxfordummies.org/8-free-linux-manualspdf-format/

## The Shell

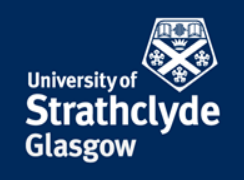

In UNIX/Linux, the program that interprets commands that are typed in the terminal window is referred to as a "shell"

User accounts on the HPC machine use bash by default

The bash environment can be configured via two files:

- **~/.bashrc** (used to execute commands upon login)
- **~/.bash\_profile** (can be used to set environment variables)

## The User

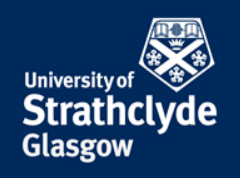

**whoami** - answers on question who am I?

**pwd** - lists the **p**resent **w**orking **d**irectory

Useful when one navigates on a few machines simultaneously or uses a few usernames or has many terminals open

## Useful Hints

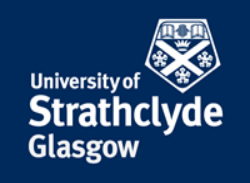

- It is better to not use **space** in the files or directory names. Other "forbidden" characters: **^** , **;**, **:**, **\$**, **@**, **<**, **>**, **=** , **+**, **,**, **%**, **\*** , **?**, **!**,**`**
- Usually the text after the dot in the filename is still part of the filename, not the extension. You can have as many **.** In the file name as you want. Exemptions: **.tar**, **.gz**, **.tgz**
- If you open the text file under Windows, using for example notepad, it will automatically add  $\sim M$  at the end of each line. Those characters are not visible for you under Windows, and sometimes under Linux (depends what Linux text editor you use). Nevertheless, it can be a reason why jour job does nor run. To convert use:

**dos2unix** (Windows -> Linux fromat) or

**unix2dos** (Linux -> Windows)

# Listing Files & Directories

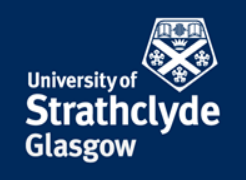

## **ls** – **l**i**s**ts the contents of a directory

- **1s** lists current directory
- **1s**  $\sim$  lists home directory
- **ls /lustre/strath/physics/cwb089102**

Variants:

- **ls –a** lists hidden files and folders
- **ls –l** long listing (**ll** on ARCHIE-WeSt)
- **ll -t** long listing, files sorted by time
- **ll –tr**  as above, reversed order

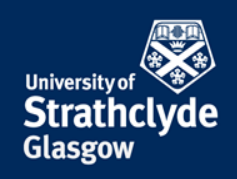

#### **ls -a**

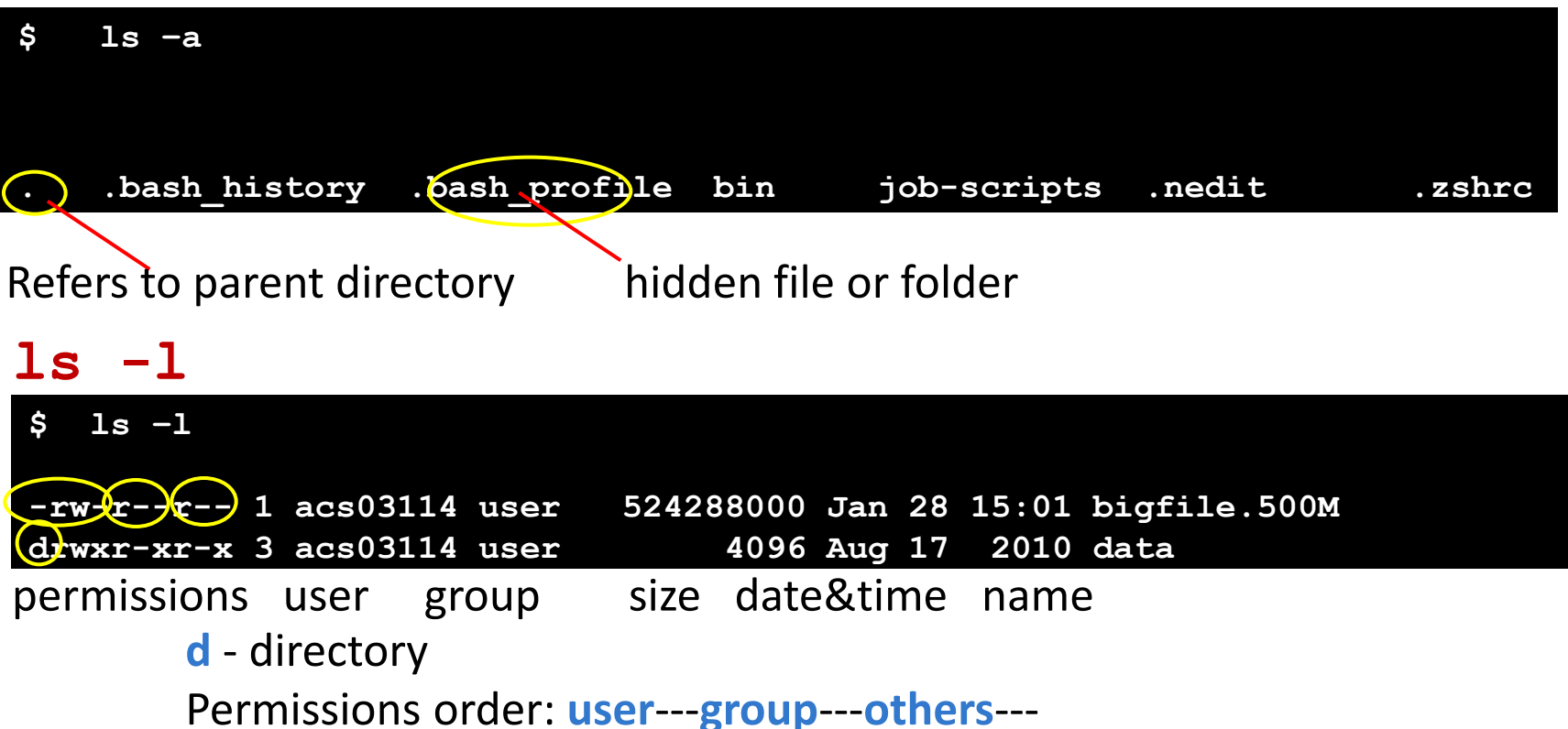

Hint: File size shown by  $\textbf{ls}$   $-\textbf{l}$  (or  $\textbf{ll}$ ) is a real size of the file. The size of directory is only the size of information about it's name and location and the size of it's subdirectories.

# Changing Directories

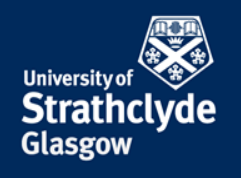

Home Directory – the 'default' directory (folder) for a user's account

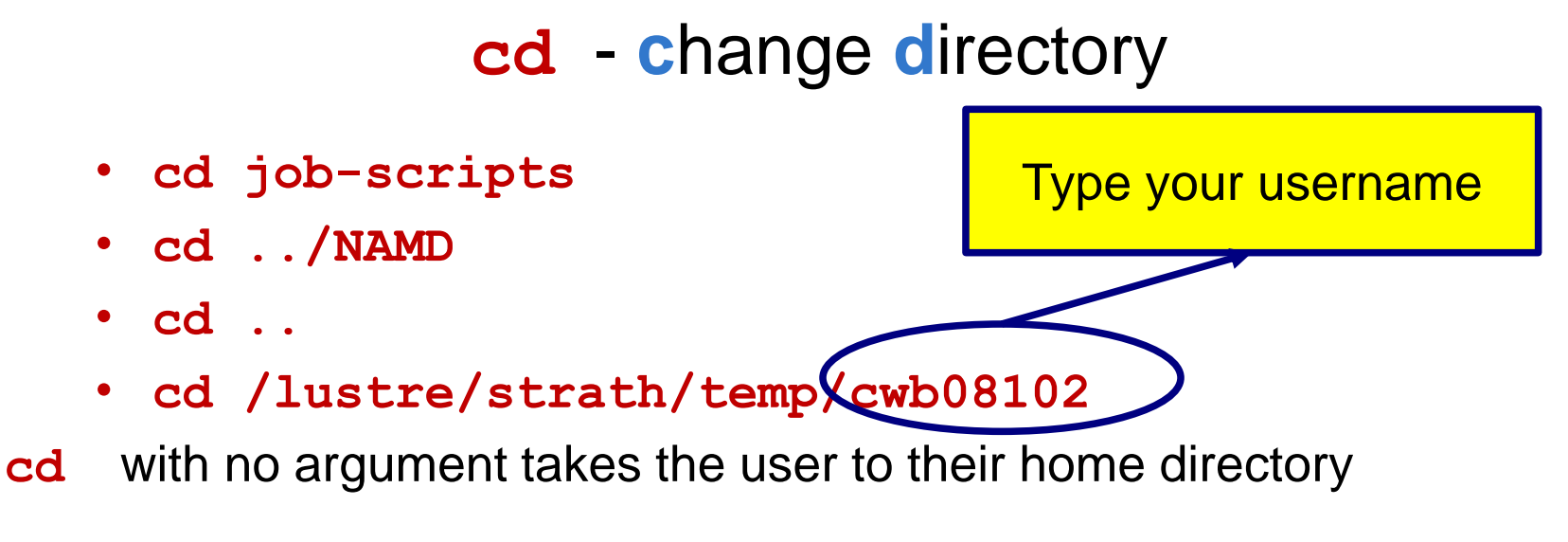

Also, **~** represents the home directory, e.g.

- **cd ~**
- **cd ~/job-scripts**

## **..** (parent directory

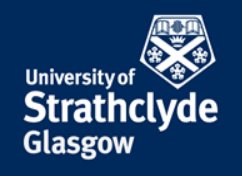

- **cd ..** changes to the parent directory
- **cd ../..**  goes up two directory levels
- **cd ../../job-scripts**  displayed below

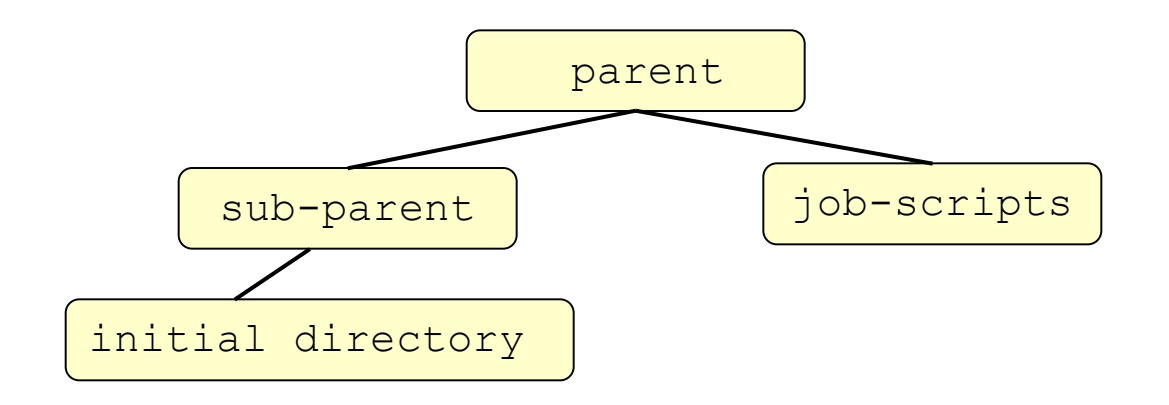

## Creating & deleting directories/files

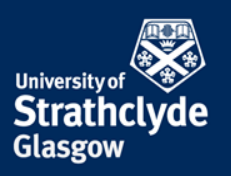

## **mkdir** - **m**a**k**e **dir**ectory

**mkdir** *dir\_name1* - creates a new (empty) directory (**m**a**k**e  **dir**ectory)

**rmdir** *dir\_name1* - deletes and empty directory (**r**e**m**ove **dir**ectory)

**rm** *file1* - removes (deletes) a file *file1*

**rm** *file1 file2 file3* - removes a list of files

## Deleting directories/files

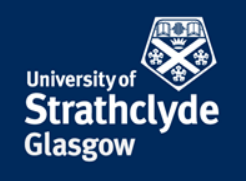

**rm** *file***\*** : achieves the same as the previous command **\*** is a "wildcard". The shell 'expands' the wildcard and returns all filenames beginning with '**file**' , **?** Replaces one character

**rm –rf** *dir1* : deletes a directory *dir1* and all of its contents

**-f** : ask no questions!

## Copying files & directories

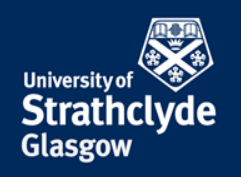

**cp** – **c**o**p**y a file or directory

**cp** *file1 file2* - creates a copy of *file1* and calls it *file2*

**cp –r** *dir1 dir2*- creates a copy of *dir1* with all of its contents

#### **cp –p /lustre/strath/physics/cwb08102/***file1* **.**

copies *file1* from another directory to the current directory (denoted by **.** )

**-p** preserves time stamp

## Moving files and directories

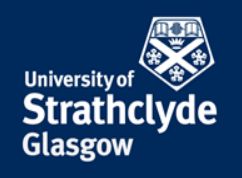

#### **mv** - **m**o**v**e a file or directory

- **mv** *file1 file2* renames *file1*
- **mv** *file1* **..** moves *file1* to the parent directory
- **mv** *file1* **~** moves *file1* to the home directory
- **mv** *dir1 dir2* renames *dir1* ( **-r** not necessary)
- $m$ **v**  $dir1 \sim$
- **mv** *dir1* **/lustre/strath/physics/cwb08102**

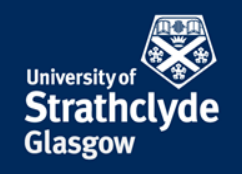

# Viewing files in the terminal

To quickly view the contents of text files

**more** *file1*

- spacebar advances through file
- **b** for going backwards
- **q** to quit
- **/** to search for a term

**head** *file1* - views the first 10 lines of the *file1*

**tail** *file1* - views the last 10 lines of the *file1*

# Viewing running processes

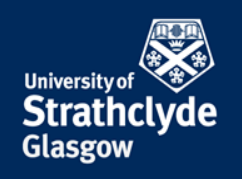

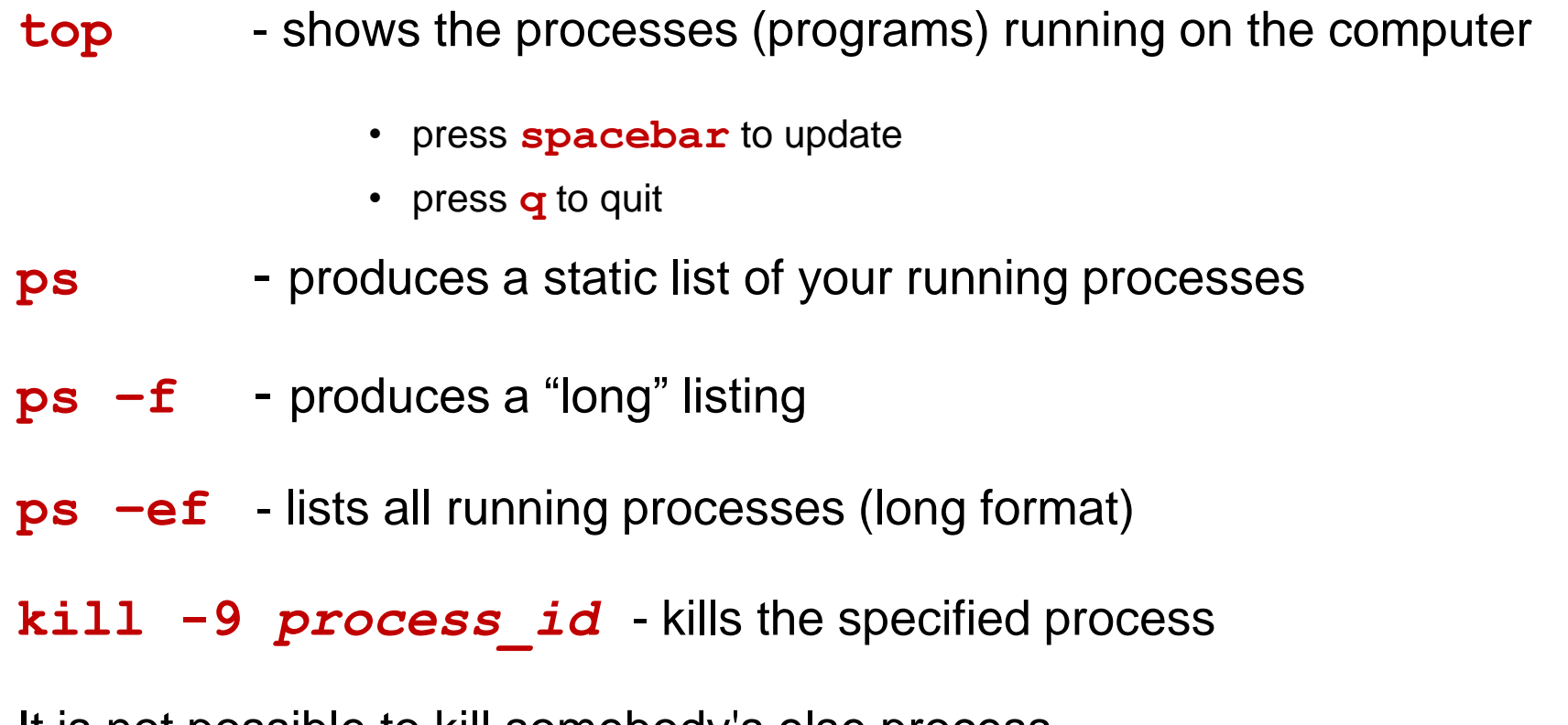

It is not possible to kill somebody's else process

## Searching a File

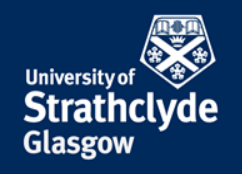

## **grep**

#### **grep error** *output.txt*

find instances of error in *output.txt*

#### **grep error** *output.txt* **>** *errors.txt*

find instances of error in *output.txt* and creates a new file

**grep –i error** *output.txt*- case insensitive search

## Access rights on files....

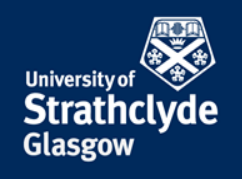

- **r (or -)**  indicates read permission (or otherwise)
- **w (or -)**  indicates write permission (or otherwise)
- **x (or -)**  indicates write permission (or otherwise) and directories
- **r -** allows user to list files in the directory
- **w** users may delete files from the directory (or move into it)
- **x** the right to access files in the directory

**-rwxrwxrwx** - a file that everybody can read, write and execute (+delete)

**-rw-------** - a file that only the user (owner) can read and write

## Changing a file mode

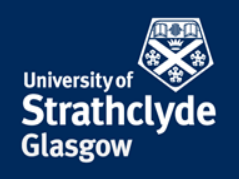

#### **chmod** – **ch**anges a file **mod**e.

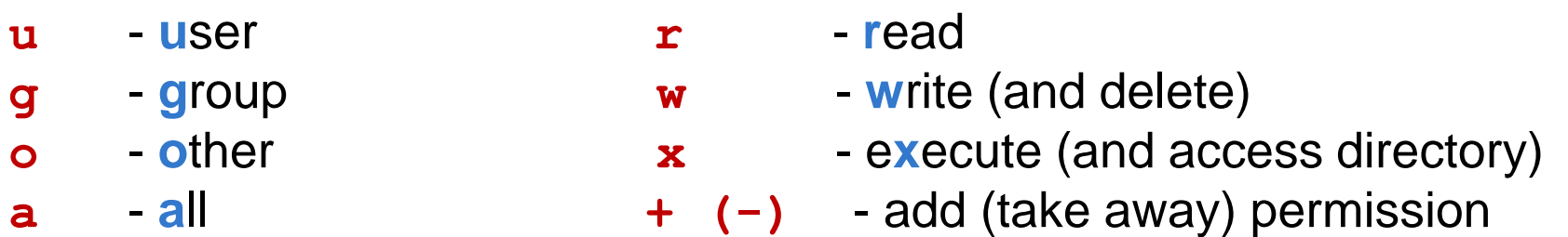

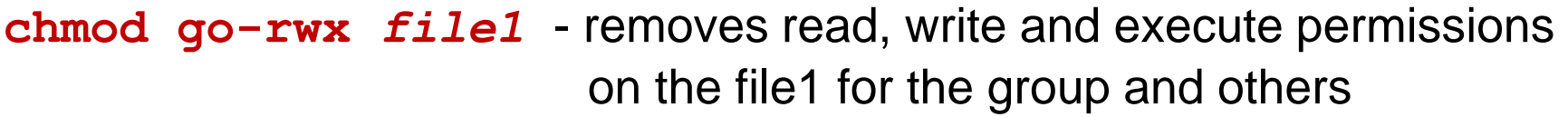

**chmod a+rw** *file1*- gives read and write permission on *file1* to all

Only the owner can change the permission to the file

## **Quota**

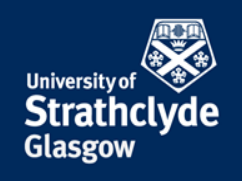

All users are allocated a certain amount of disk space

- **quota -v** checks the current quota and how much has been used (on home directory)
- **df**  prints on the screen how much space is left
- **du**  displays sizes of all files
- **du -s\***  displays only a summary for all files and directories
- **df**  $-kh$  how much space is left in kB, what % is used, what % is available

## File compression

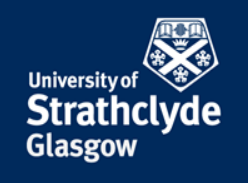

- **gzip** *file1.txt* will compress *file1.txt* to *file1.txt.gz*
- **gunzip** *file1.txt.gz* will uncompress *file1.txt.gz* to *file1.txt*
- **zcat** *file1.txt.gz* reads gzipped files

Only text files can be compressed.

## File information

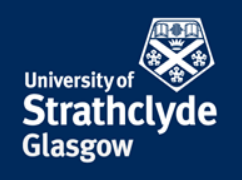

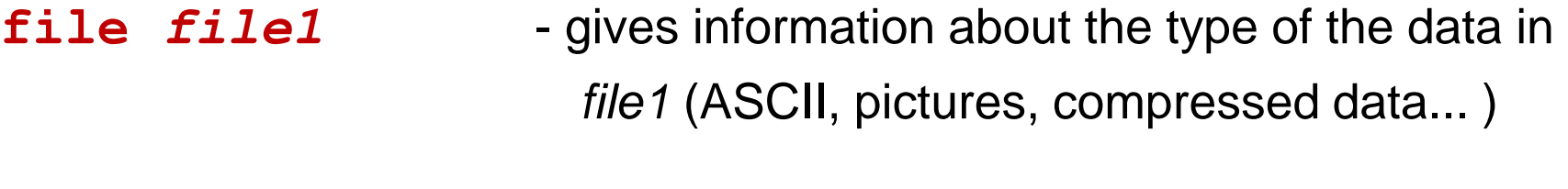

**diff** *file1 file2* - shows the **diff**erence between files 1 and 2

**file \*** Filmer - information about all files in the directory

**find .-name "\*.txt" -print** - finds in current directory (**.**) and all subdirectories files with the extension .txt & prints (on the screen)

**find .-size +1M -ls** - will find all files bigger than 1Mb and display results as a short listing

## **History**

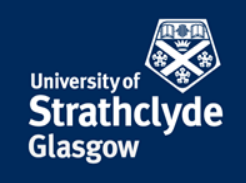

## **history** - shows command history list

## Help – man pages

**man** *command name* - help how to use the command (navigation like under **more** [**spacebar**] to page down, [**b**] to page up, [**q**] to quit

**man grep** : help about **grep** command.

## Text Editors

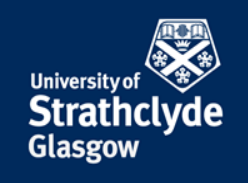

There are various text editors, like **joe**, **vi**, **nano**, **pico** etc. and also notepad-like editors like **kwrite** or **gedit** (it depend on the OS version). vi editor (newer version is vim) is always installed.

## gedit Editor

- **gedit** *file1.txt* creates *file1.txt* and opens notepad like window
- **gedit filel. txt &** works as above and keep the terminal active

**gedit** can be open also from Applications Menu.